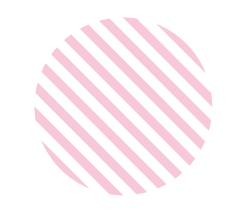

# 堺市内法人企業のオープンデータベース を利用したポータルサイト

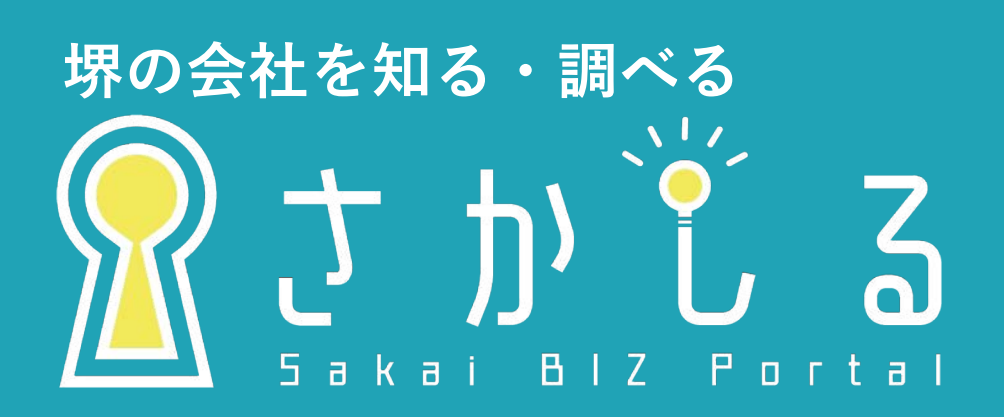

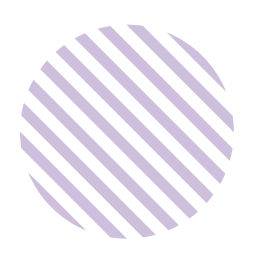

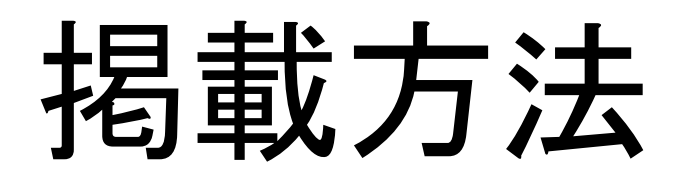

2022/08/24 更新

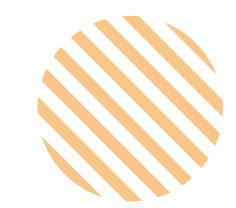

# 目次

## P2〜9 掲載の流れ

P3 情報掲載可能な企業について

P4 掲載の流れ

P5 GビズIDを利用したログイン方法

P6 招待カードを利用したログイン方法

P7 企業情報の登録イメージ

P8 登録した情報の表示イメージ

P9 検索への反映

## P10〜17 掲載内容詳細

P11 法人名、法人名(カナ)、住所 P12 代表者名、キャッチコピー、紹介文 P13 アイコン、背景画像、企業紹介画像 P14 SNS、従業員数、企業規模詳細、設立年月日 P15 営業品目、事業概要、企業ホームページ P16 『その他』の項目

P17 『企業詳細』の項目

## P18 お問い合わせ先

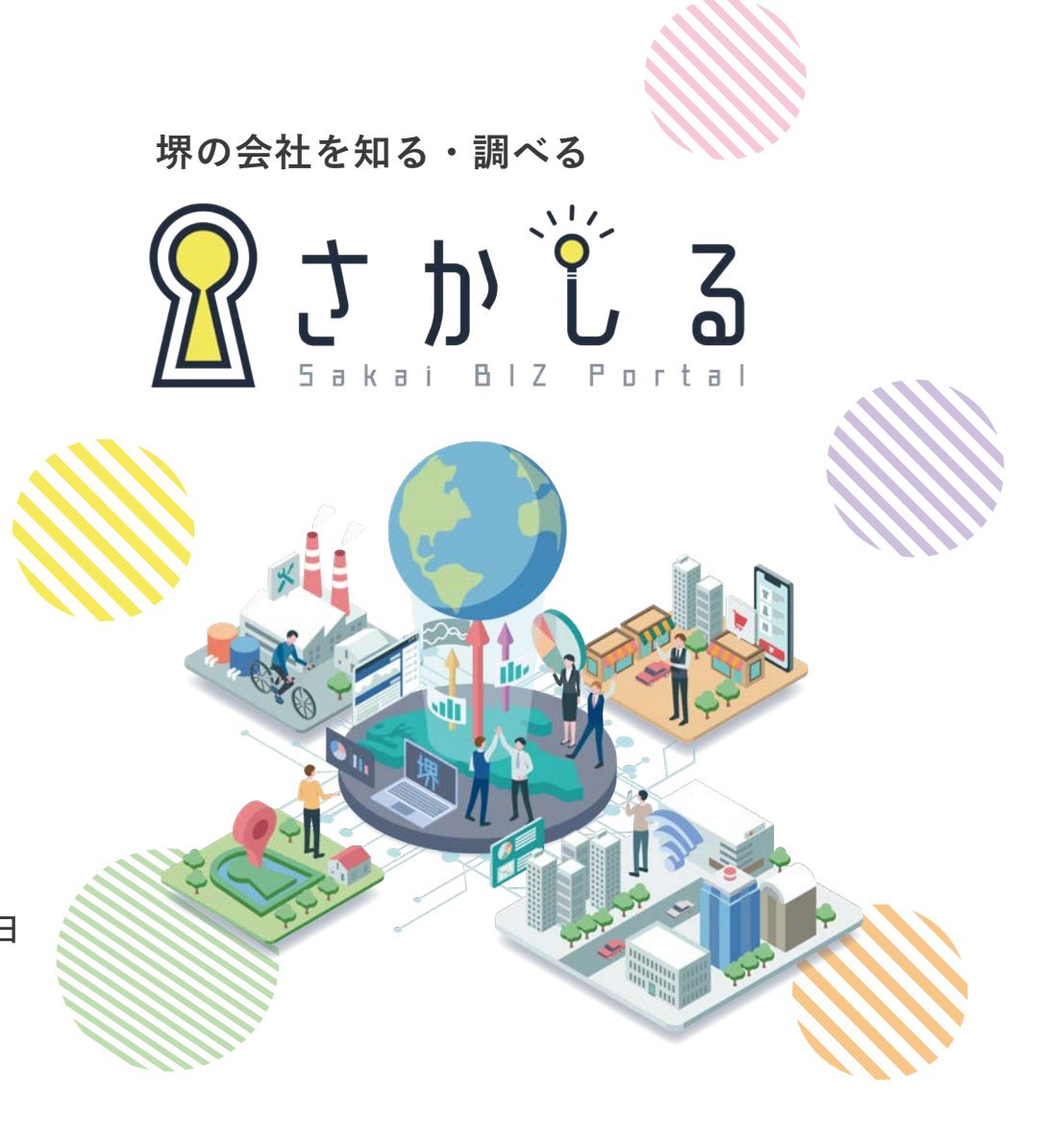

『さかしる』には、政府が保有する法人活動情報をオープンデータとして情報提供しているサイト [「gBizINF](https://info.gbiz.go.jp/index.html)O」に掲載されている、堺市に本店等を登記している市内法人企業もしくは(※)の条件 にあてはまる企業がマイページから入力した自社情報を掲載します。

2021年10月1日以降に新たに堺市内に本店等を法人登記をした法人企業は、gBiz INFOに情 報が掲載された次の更新で、さかしるに掲載されます。情報の更新はGビズIDを取得しログインし ておこなってください。

※以下の①又は②にあてはまる法人企業ついても登録が可能です。ご希望の際は(公財)堺市産業振 興センター 経営支援課までお問い合わせください。なお、ページ登録には時間を要します。 ①堺市に本店等を登記していないものの、主たる事業所を堺市内に持つ法人企業 ②堺市に本店等を登記している株式会社、有限会社、合名会社、合資会社、合同会社以外の法人企業

掲載の流れ

#### 1.『さかしる』のマイページにログインをする

(マイページへのログインは GビズIDを利用したログイン と 招待カードを利用したログイン があります)

#### 2.『さかしる』で発信する企業情報を入力する

(各項目の詳細につきましては P10〜P17 の「掲載内容詳細」をご確認ください)

#### 3.入力が完了したらマイページの一番下にある「登録確認」を押して完了

ポータルサイトは毎日18時にデータベースから情報を取得し、翌日12時にポータルサイトに反映します。 例)

12月1日15時に企業情報を更新した場合、12月2日12時にポータルサイトに反映

12月1日19時に企業情報を更新した場合、12月3日12時にポータルサイトに反映

掲載の流れ

#### $<$ GビズID を利用したログイン方法>

※GビズID取得のためには、こちらのサイト (https://gbiz-id.go.jp/top/)から国に申請が必要です。(GビズIDプライムを取得してください)

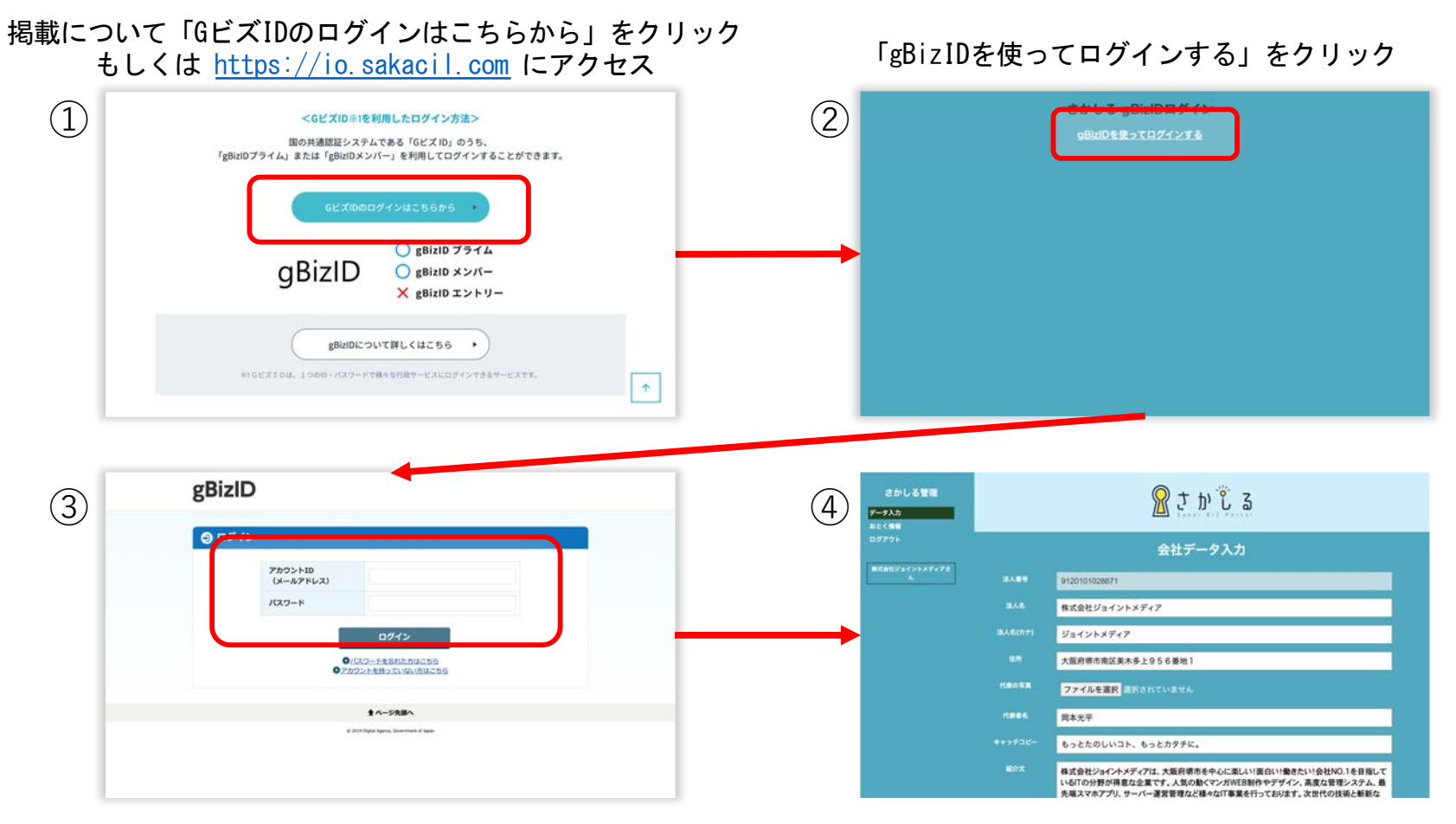

gBizアカウントID/パスワード を入力して「ログイン」をクリック マイページが開いたらログイン完了です

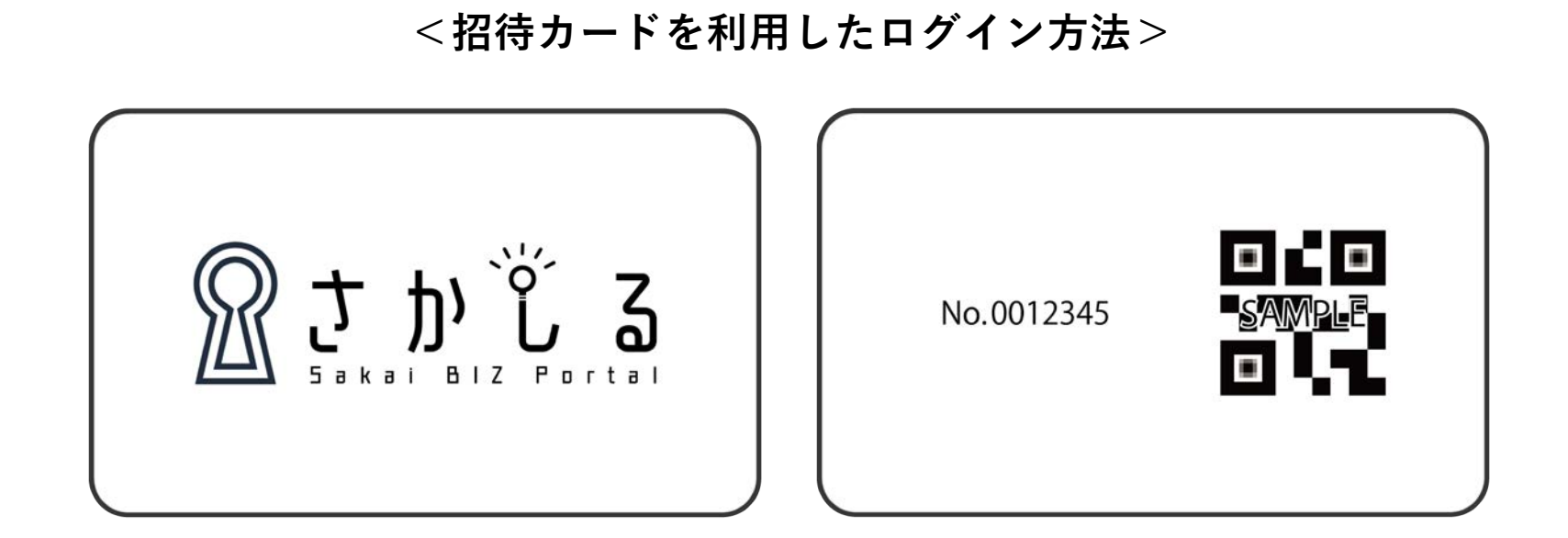

招待カードに記載されているQRコードを読み取るとログインができます。

招待カードは 2021年9月30日 までにgBizINFO に登録されている市内法人企業(株式会社、有限会

社、合名会社、合資会社、合同会社)に、2021年12月上旬に郵送しております。

カードの再発行は行っておりません。以降は原則GビズIDログインをご利用ください。

※招待コードが郵送されていない以下の法人企業についても登録が可能です。ご希望の際は(公財)堺市産 業振興センター 経営支援課までお問い合わせください。なお、ページ登録には時間を要します。 ①堺市に本店等を登記していないものの、主たる事業所を堺市内に持つ法人企業 ②堺市に本店等を登記している株式会社、有限会社、合名会社、合資会社、合同会社以外の法人企業

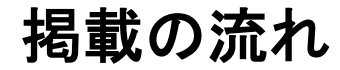

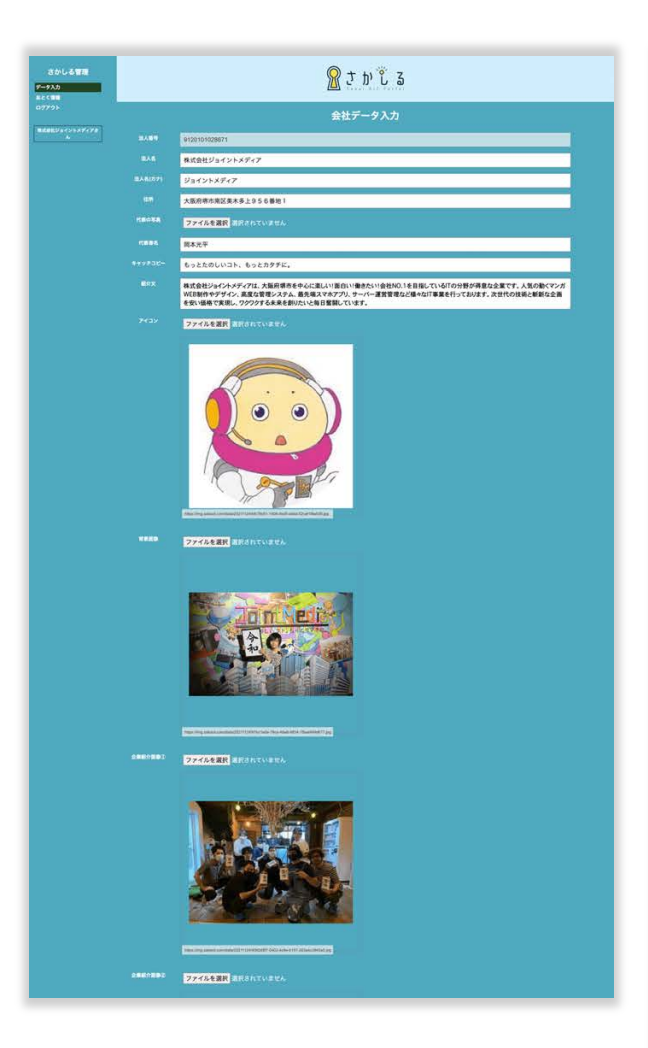

**企業情報の登録イメージ**

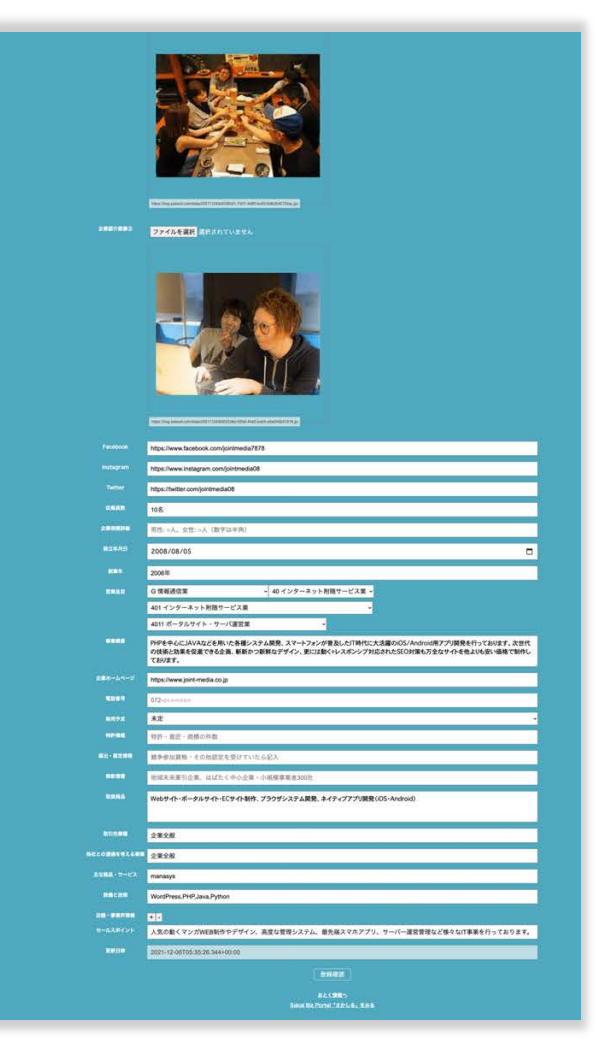

マイページにログインすると 入力画面が表示されます。

未入力の項目には 記載例を表示しています。

全ての項目を入力する 必要はありません。

企業にとってオープンに 発信したい情報を入力し てください。

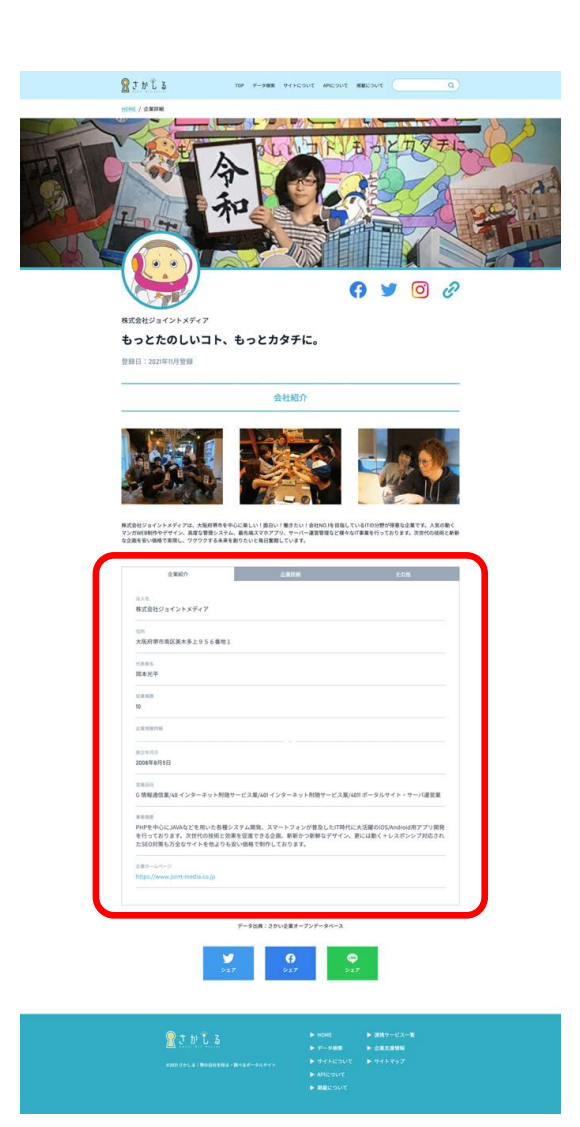

## **登録した情報の表⽰イメージ**

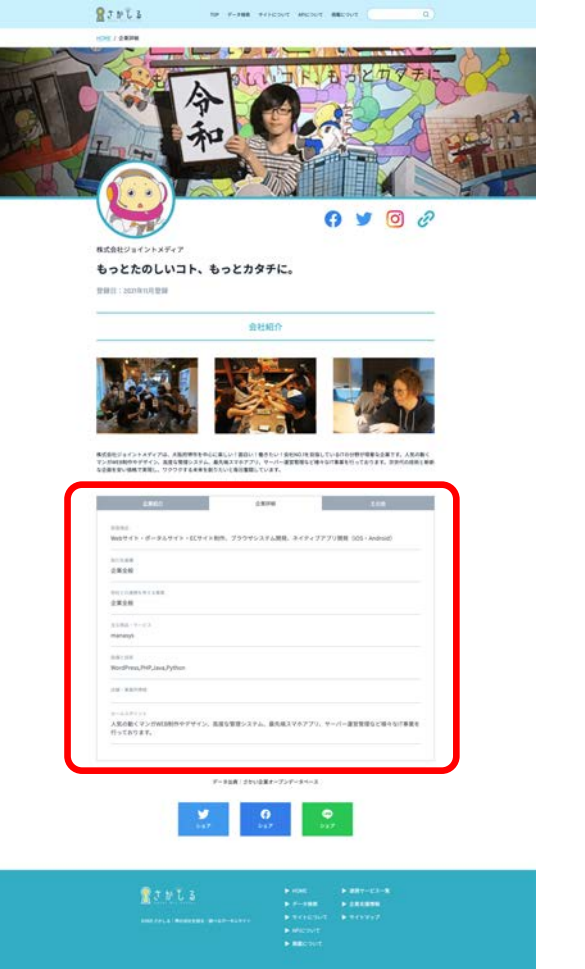

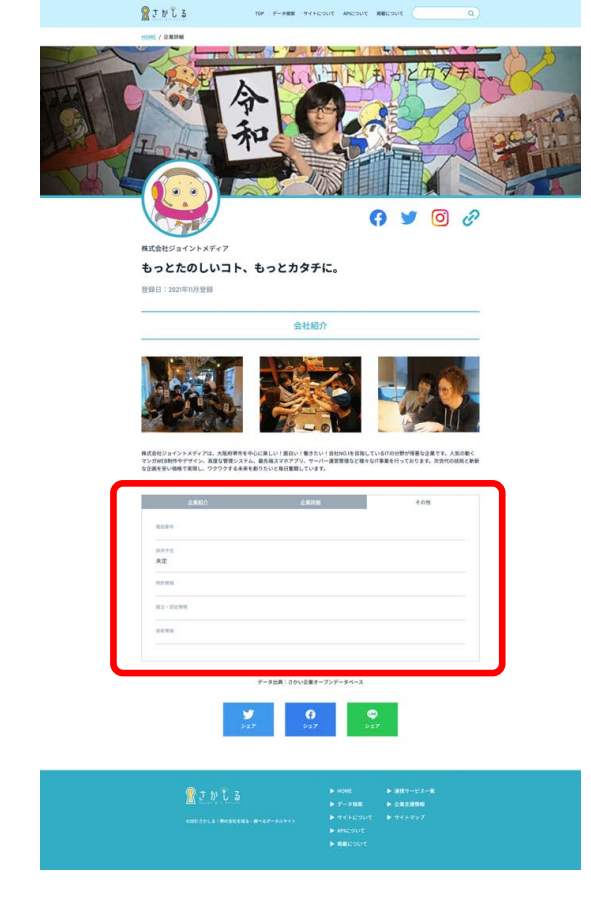

登録した情報は『さかしる』に掲載。 エネシ・・・・・。<br>タブを切替えることで情報を表示する仕組みになっています。<sub>8</sub>

**検索への反映**  $RJPL3$ TOP: F-PHR - THEOSIT ARICOUT HELOUT  $\alpha$ 業種から探す HOME / データ検索 G: 情報通信業 40: インターネット附随サーヒ ッ 401: インターネット附随サー! v 4012: アプリケーション・サー 企業を探す • 『営業品目』を入力することで OST ONE ONE ONE ONE ONE ONE ONNE  $\frac{1}{2}$ 『業種から探す』の検索結果に表示される またはキーワードで検索する ようになります。 **KILOWSONE** ■ 100 大阪府堺市南区美木多上956番地1 株式会社ジョイントメディア ·<br>contradium /40インターネット用版サービス集 /401インターネット用版サービス車 / **ALCOHOL: H-ICENE THE POSTERILLY** 2020/02/09 01:4 08:00 • 『アイコン』『背景画像』『企業紹介画 像』を設定すると検索画面にも表示され、 会社のイメージが伝わりやすくなります。

2021年11月30日追加

株式会社ジョイントメディア

G情報通信業 南区

### **法⼈名、法⼈名(カナ)、住所**

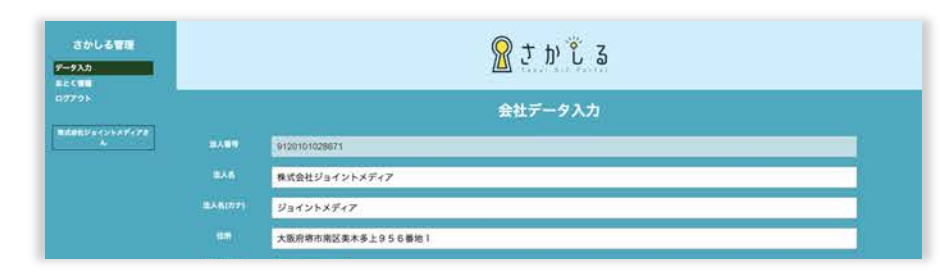

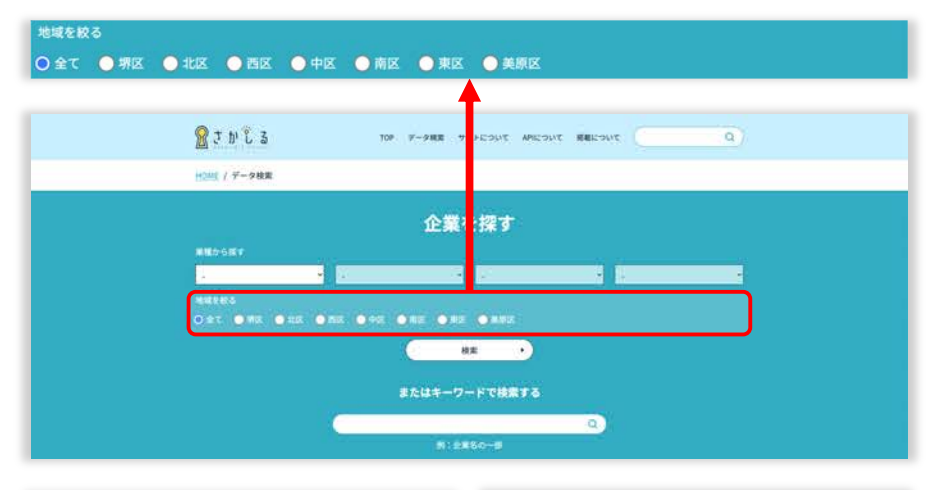

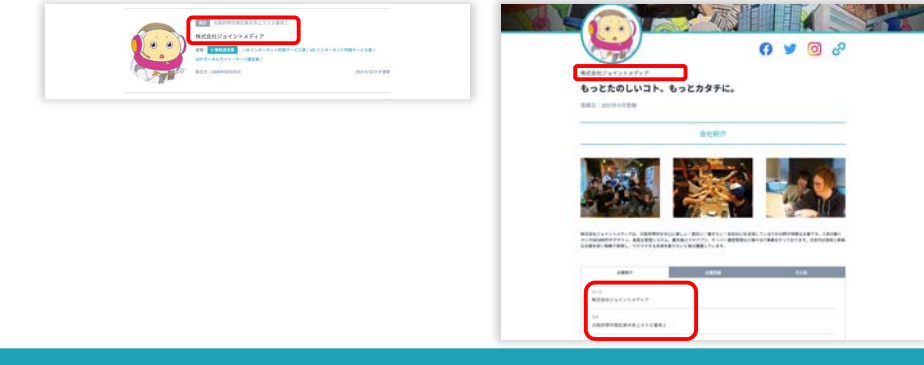

法人名、法人名 (カナ)、住所はgBizINFO に 掲載されている情報を掲載しています。

住所は『地域を絞る』の検索結果に 反映されます。

法人名、法人名(カナ)は 『キーワードで検索する』 の検索結果に反映されます。

法人名、法人名(カナ)、住所は検索結果 や各企業のページに反映されます。

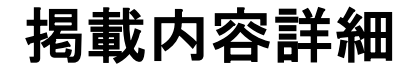

#### **代表者名、キャッチコピー、紹介⽂**

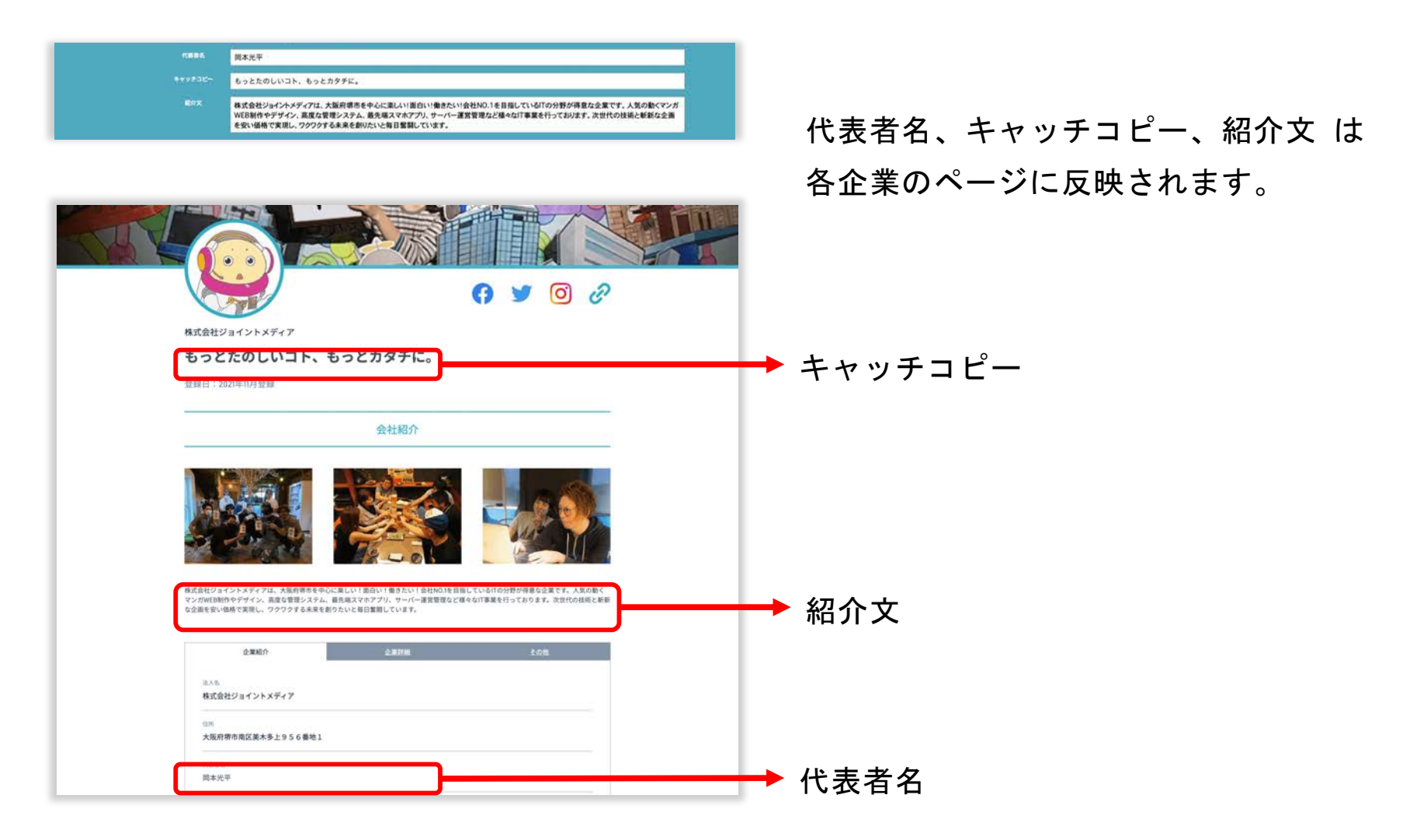

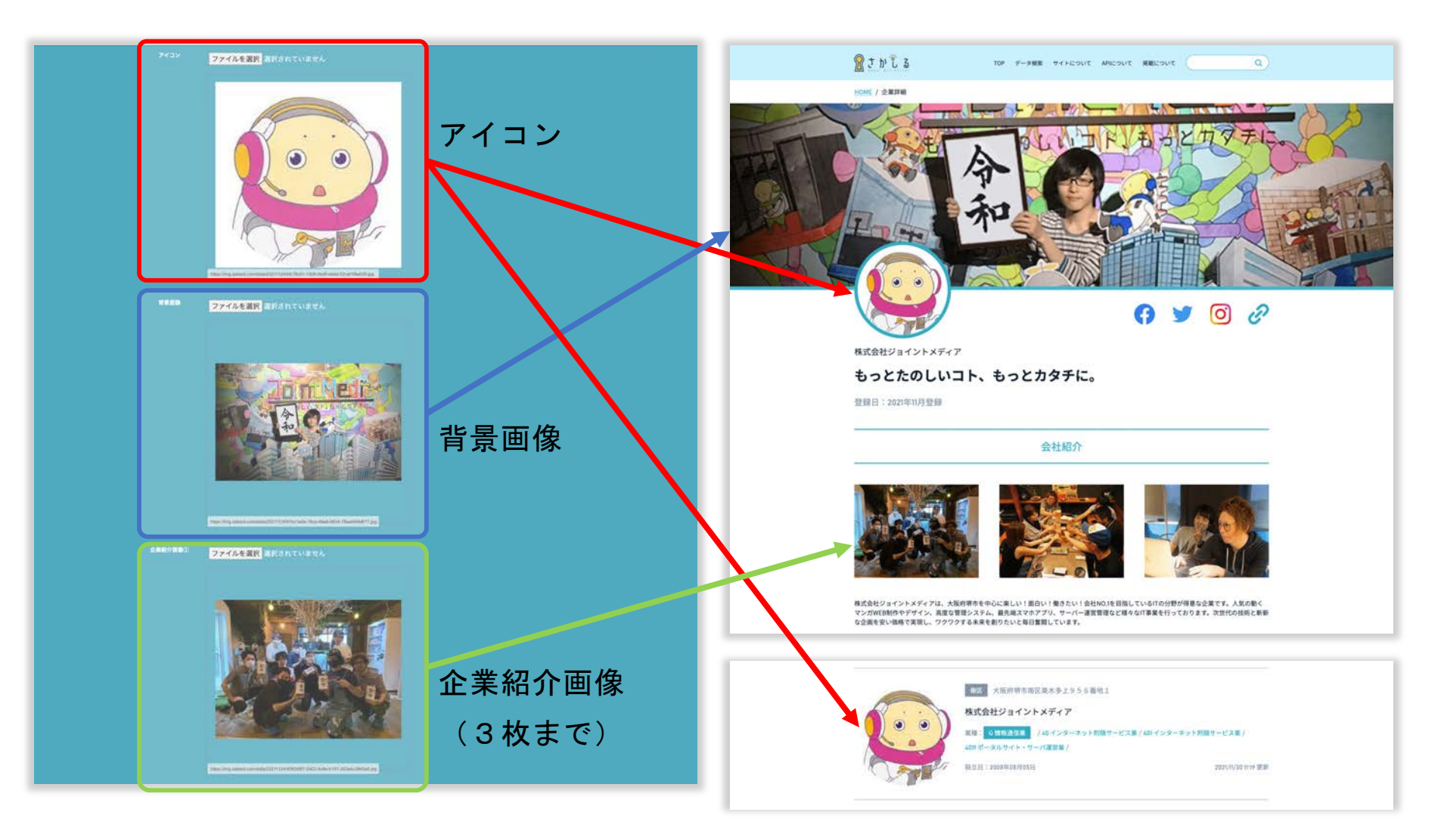

**アイコン、背景画像、企業紹介画像**

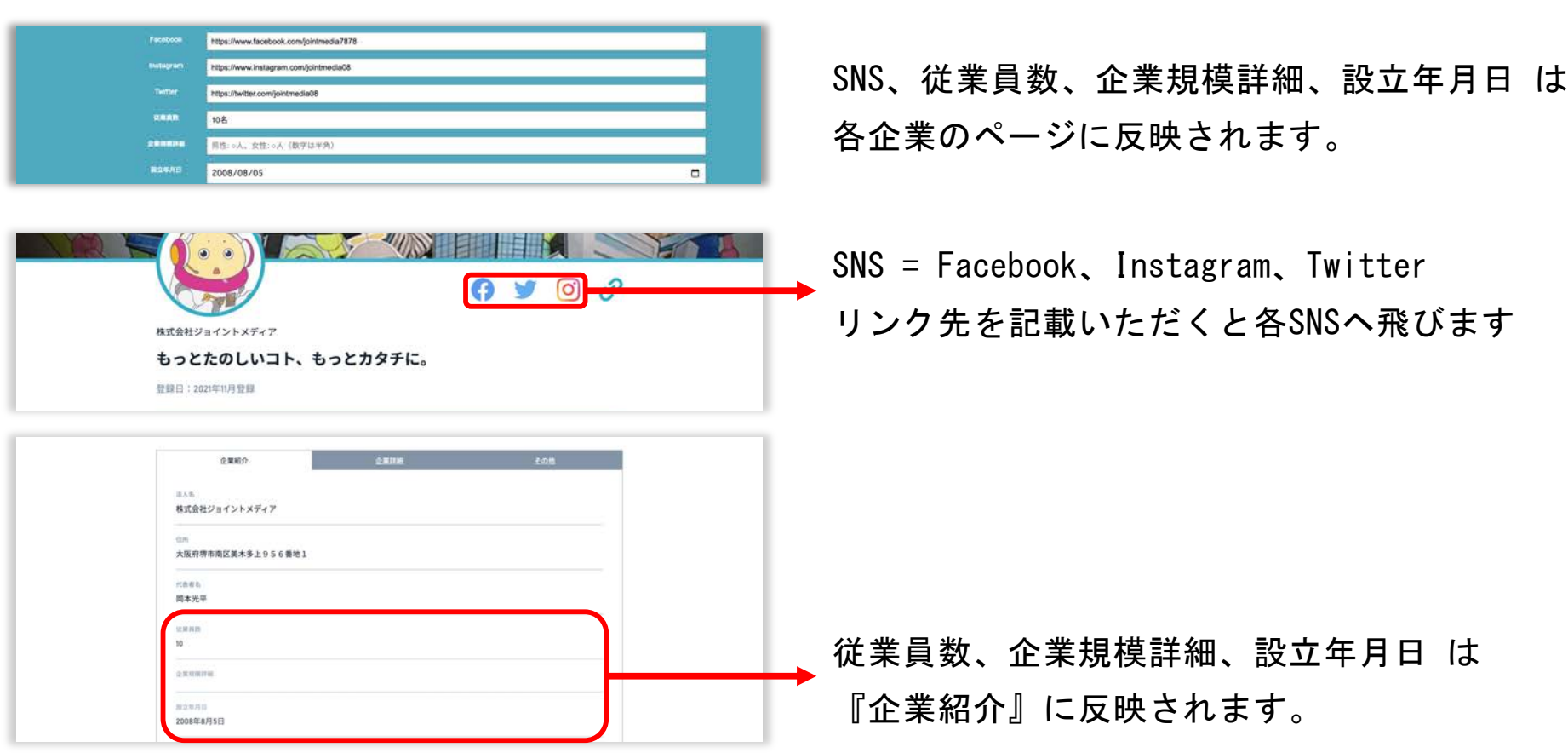

SNS、従業員数、企業規模詳細、設立年月日

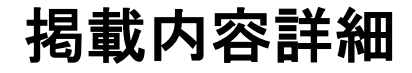

#### GWENCH - 40 インターネット附随サービス業 + **REAL** 401 インターネット附随サービス業 営業品目、事業概要、企業ホームページ は 4011 ポータルサイト・サーバ運営業 PHPを中心にJAVAなどを用いた各種システム開発、スマートフォンが普及したIT時代に大活躍のiOS/Android用アプリ開発を行っております。次世代 の技術と効果を促進できる企画、新新かつ新鮮なデザイン、更には動く+レスポンシプ対応されたSEO対策も万全なサイトを他よりも安い価格で制作し 各企業のページに反映されます。 ております。 https://www.joint-media.co.jp  $\widehat{c}$ 企業ホームページにリンクしています **Q** ල 株式会社ジョイントメディア もっとたのしいコト、もっとカタチに。 登録日: 2021年11月登録

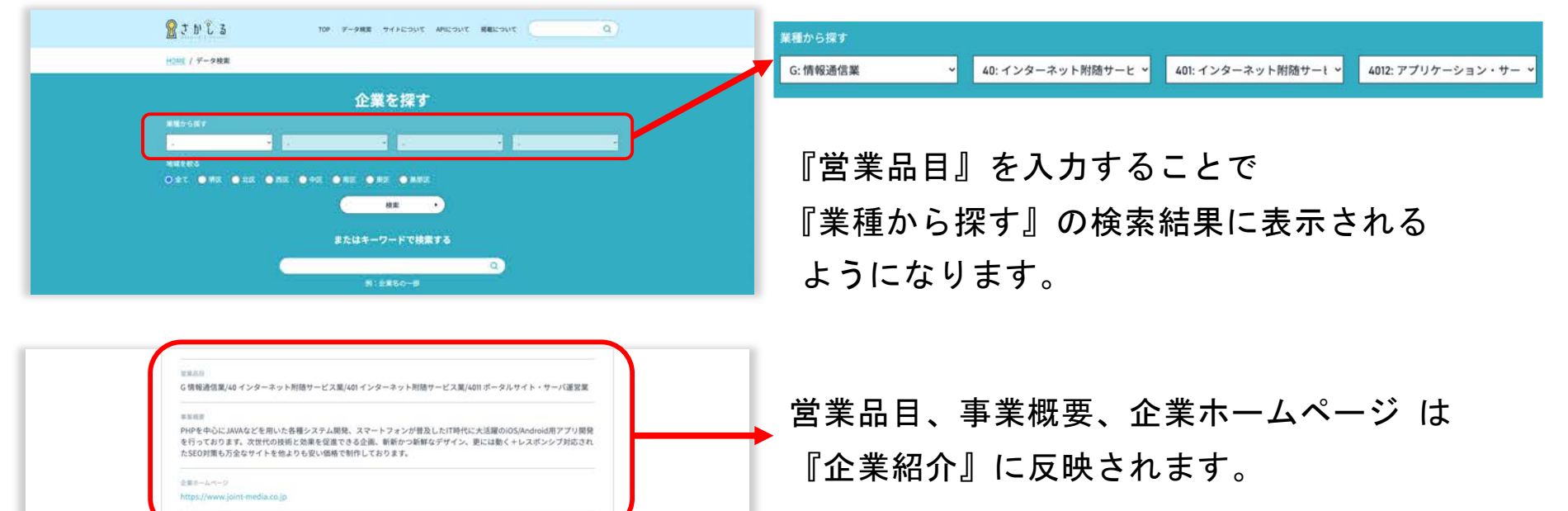

**営業品⽬、事業概要、企業ホームページ**

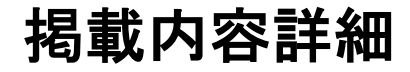

**『その他』の項⽬**

電話番号、採用予定、特許情報、届出・認定情報、表彰情報

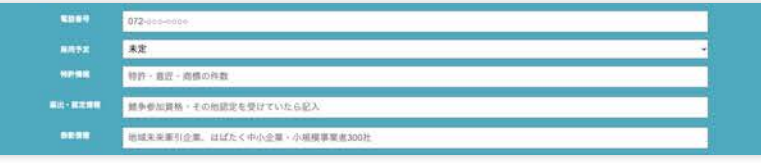

電話番号、採用予定、特許情報、 届出・認定情報、表彰情報 は 各企業のページに反映されます。

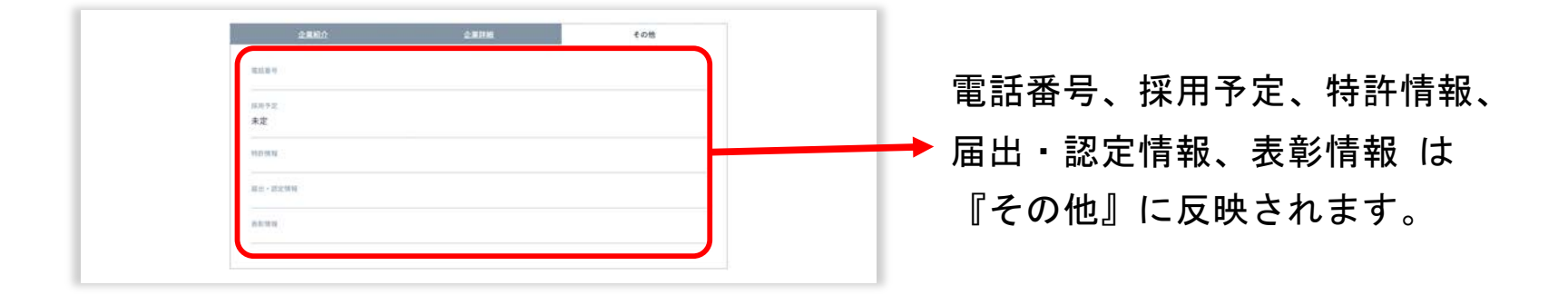

#### **『企業詳細』の項⽬**

取扱商品、取引先業種、他社と連携を考える事業、主な商品・サービス、 設備と技術、店舗・事業所情報、セールスポイント

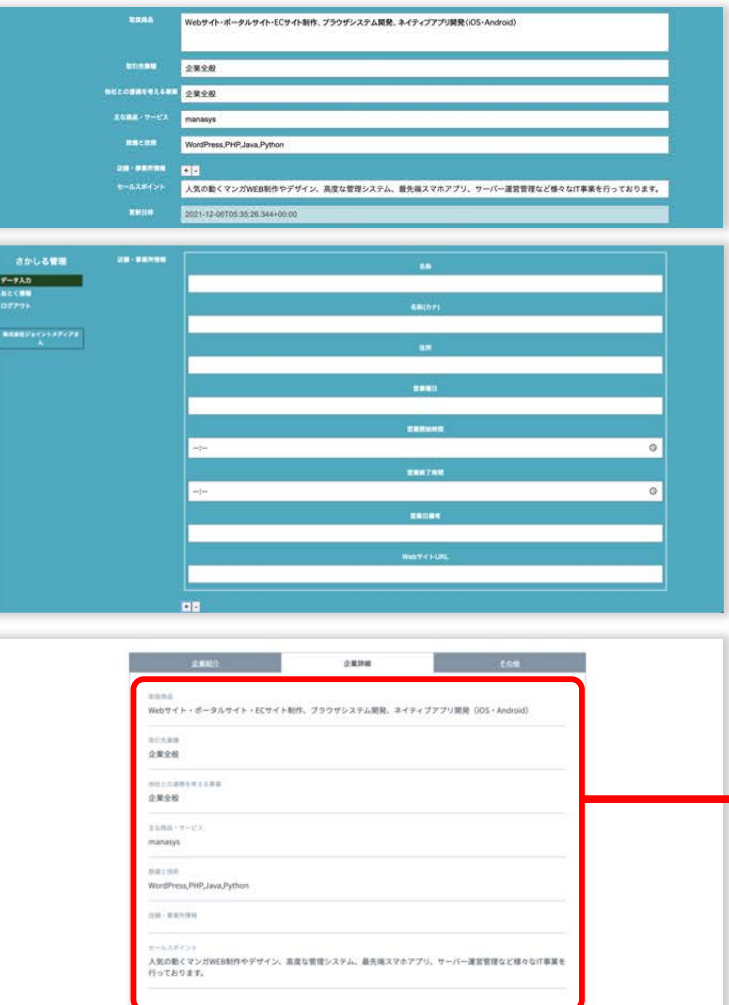

取扱商品、取引先業種、他社と連携を考える事業、 主な商品・サービス、設備と技術、店舗・事業所情報、 セールスポイント は各企業のページに反映されます。

店舗・事業所情報 は、運営している商店の情報や 他地域の事業所の情報を発信することができます。

取扱商品、取引先業種、他社と連携を考える事業、 ━▶ 主な商品・サービス、設備と技術、店舗・事業所情報、 セールスポイント は『企業詳細』に反映されます。

# 『さかしる』についてのお問い合わせ先

# (公財) 堺市産業振興センター 経営支援課 TEL:072−255−9330

# 平日9:00~17:30

(土日祝祭日・年末年始12月29日〜1月3日は除く)

ホームページ: [https://www.sakai-ipc.jp](https://www.sakai-ipc.jp/)

メール: keiei shien@sakai-ipc.jp

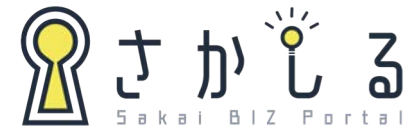

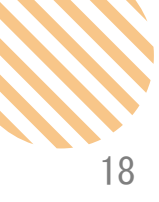